# **College Faculty Clearance How-to**

## **ONLINE COLLEGE FACULTY CLEARANCE (DEPARTMENT HEAD)**

May 2017 Issue 1.0

## **Introduction**

College faculty is required to accomplish clearance form every end of the semester/school year. If faculty has accountabilities, he/she should go to the concerned offices (Science Laboratory, College Library, Audio-Visual Center, Medical and Dental Clinic, Business Office, HRD) to settle them. Deans and office heads sign the form to clear them from any obligation to the school.

The College Faculty Clearance is designed to automate the manual process, thus, eliminates delays in signing clearance form.

The department head, as the user of this module, needs go online to check and clear faculty who submitted documents required by the department. Login to myisis.ssc,edu.ph to open the My Clearance module.

The purpose of this document is to guide users on how to use the module.

## **USING THE PROGRAM**

- 1 Department head needs to login to myisis.ssc.edu.ph. Enter username and password.
- 2 On menu box, click on My Department.

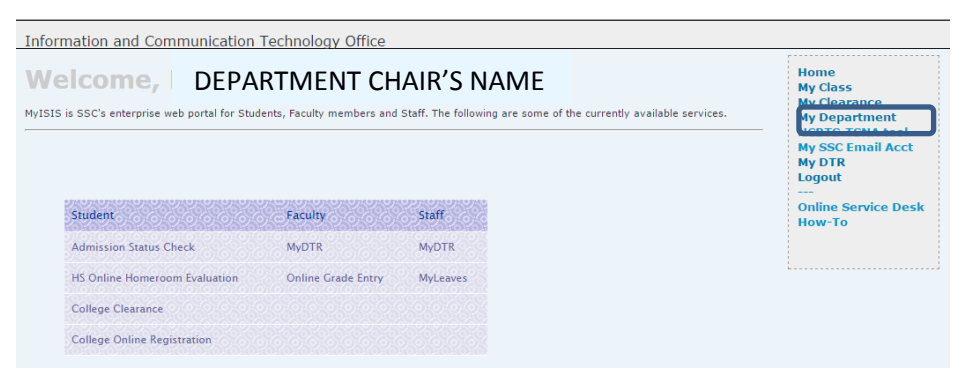

### 3. Click on Online Clearance.

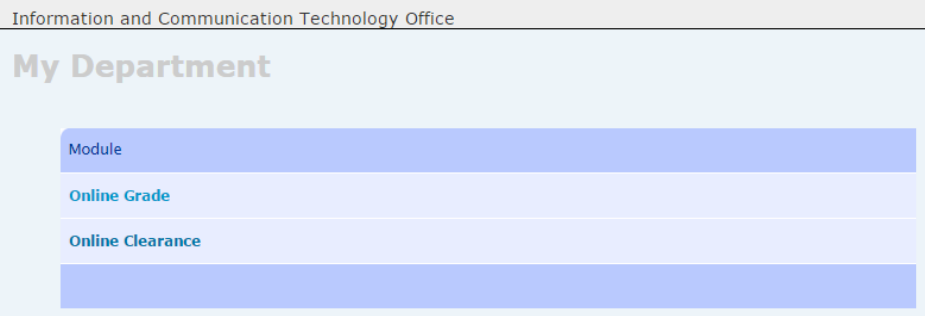

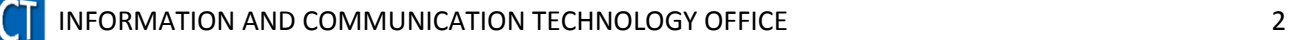

 $\overline{\phantom{0}}$ 

4. The page displays clearance status of faculty. Click on faculty name.

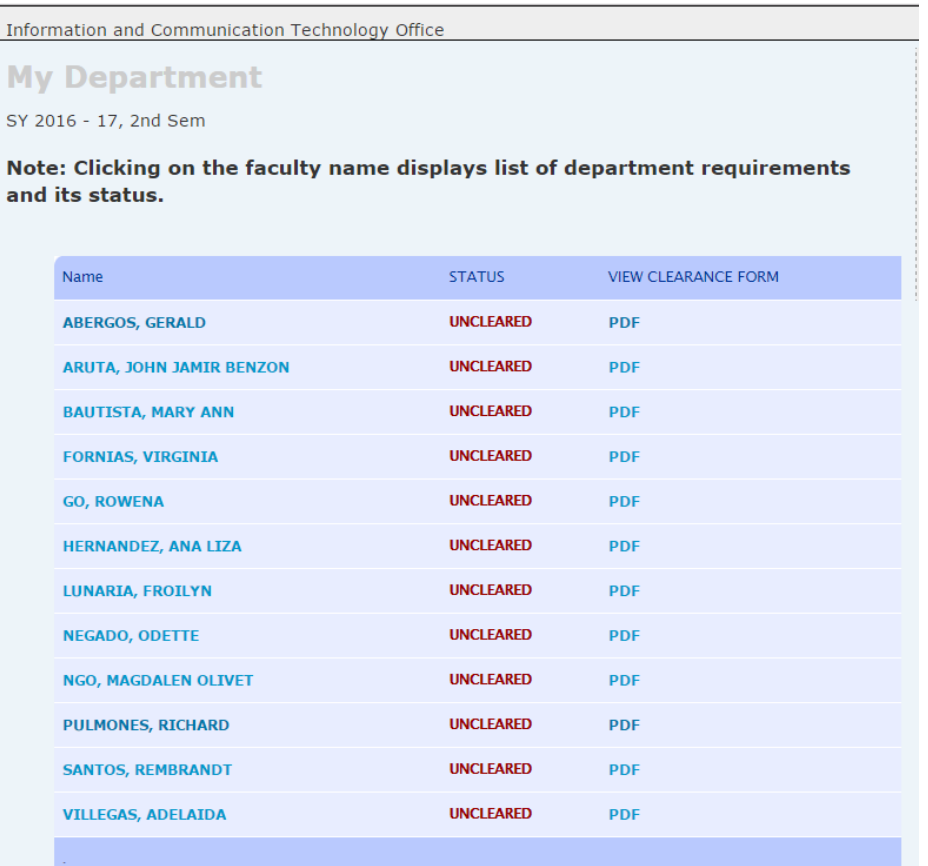

5. Clicking on the faculty name displays list of department requirements and its status.

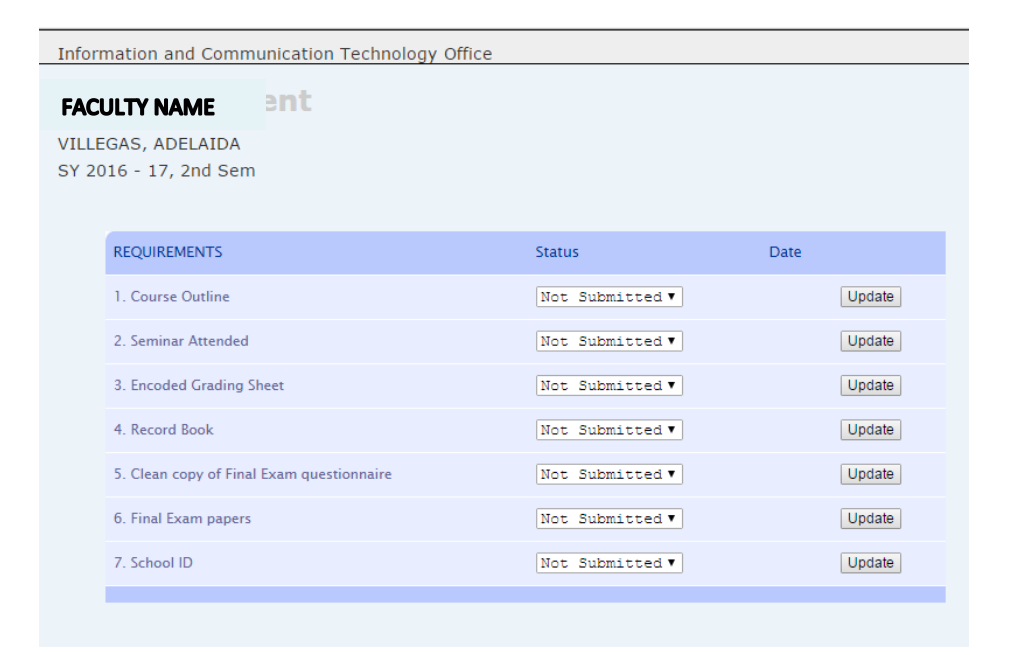

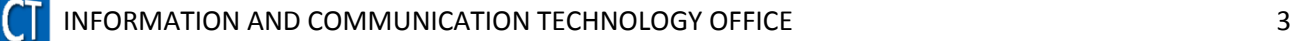

6. Clearance status, by default, is set to "not submitted". To change the status, click on status and choose Submitted or NA, if not applicable. Click on update button to save changes.

Information and Communication Technology Office

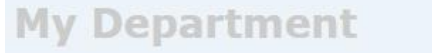

#### **FACULTY NAME**

SY 2016 - 17, 2nd Sem

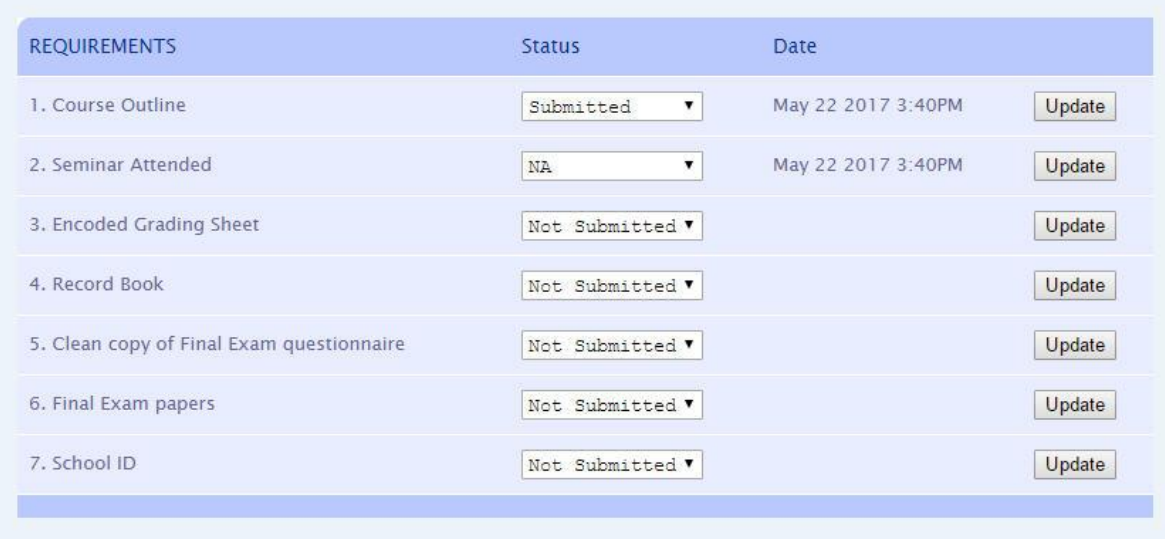

The page displays date and time after clicking Update button.

7. Click Back button  $\xrightarrow{\longleftrightarrow}$  C  $\boxed{0}$  myisis.ssc.edu.ph/myisis\_v2/ to go back to the list of faculty.

- 8. To clear another faculty, click on faculty name and repeat process.
- 9. To display the Clearance Form, go back to the list of faculty and click on pdf to display the form of the selected faculty.

#### **SAMPLE CLEARANCE FORM (NO DOCUMENTS/REQUIREMENTS SUBMITTED)**

St. Scholastica's College

#### **SCHOOL OF ARTS & SCIENCE COLLEGE FACULTY CLEARANCE**

2ND SEMESTER, SY 2016 - 17<br>JANUARY 16 - JUNE 15, 2017

Name:

**Department: Education** 

Status: PT

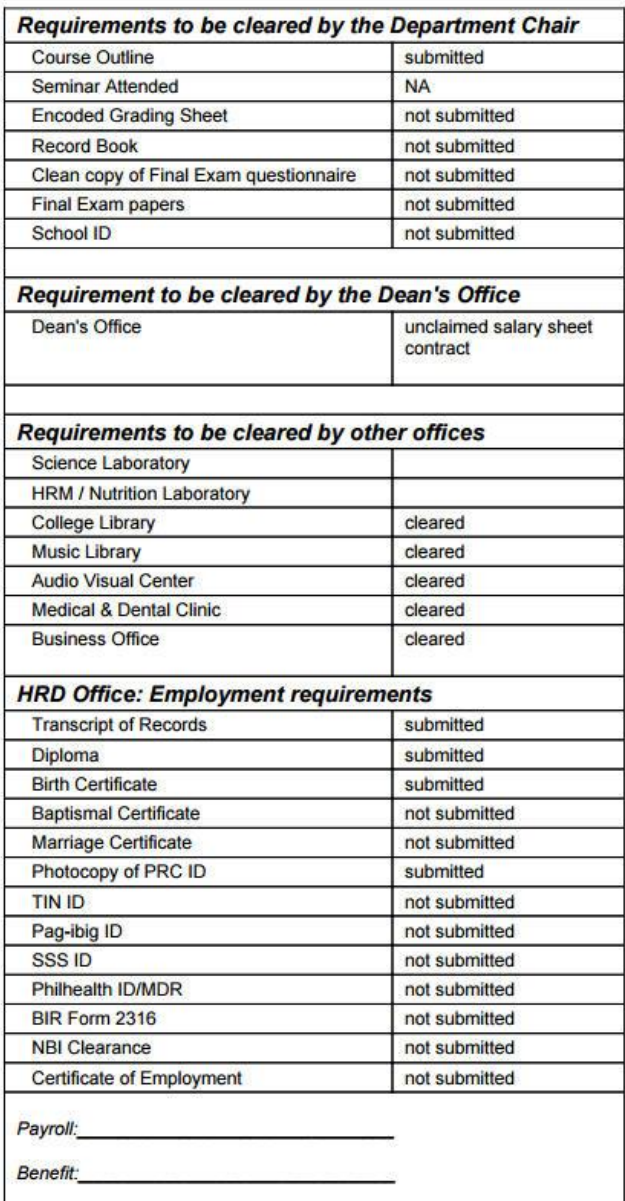

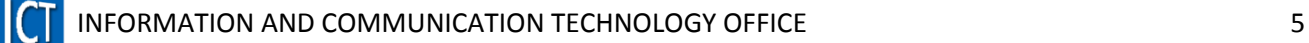

#### **SAMPLE CLEARANCE FORM (WITH DOCUMENTS/REQUIREMENTS SUBMITTED)**

St. Scholastica's College

## SCHOOL OF ARTS & SCIENCE<br>COLLEGE FACULTY CLEARANCE

2ND SEMESTER, SY 2016 - 17<br>JANUARY 16 - JUNE 15, 2017

Name:

**Department: Education** 

Status: PT

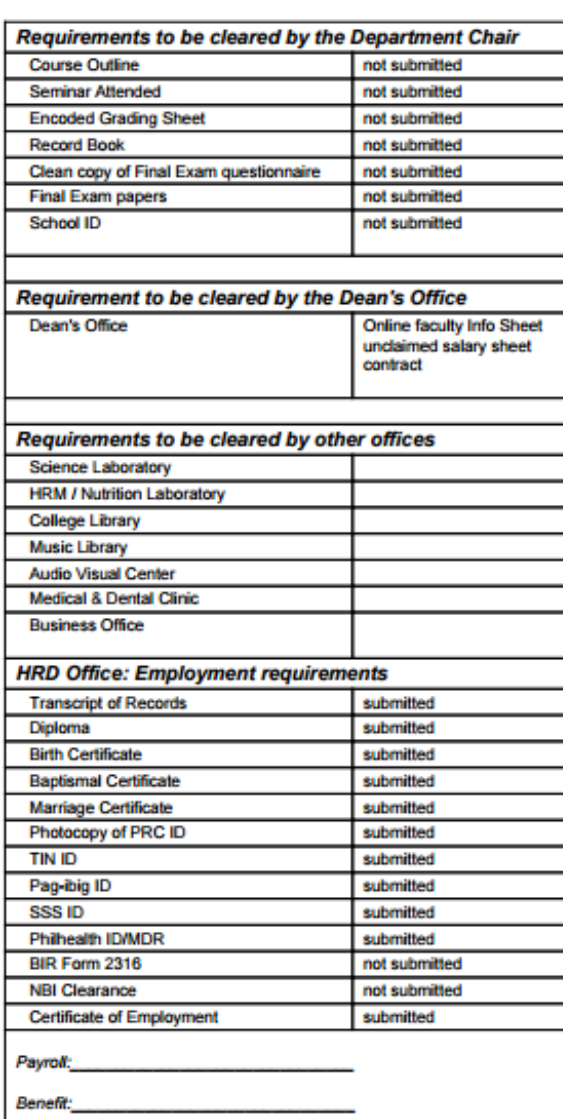

May 16, 2017 / 14:05

#### **SAMPLE CLEARANCE FORM OF DEPARTMENT HEAD**

**St. Scholastica's College** 

SCHOOL OF ARTS & SCIENCE<br>COLLEGE FACULTY CLEARANCE

2ND SEMESTER, SY 2016 - 17<br>JANUARY 16 - JUNE 15, 2017

Name: **Department: Education** 

Status:

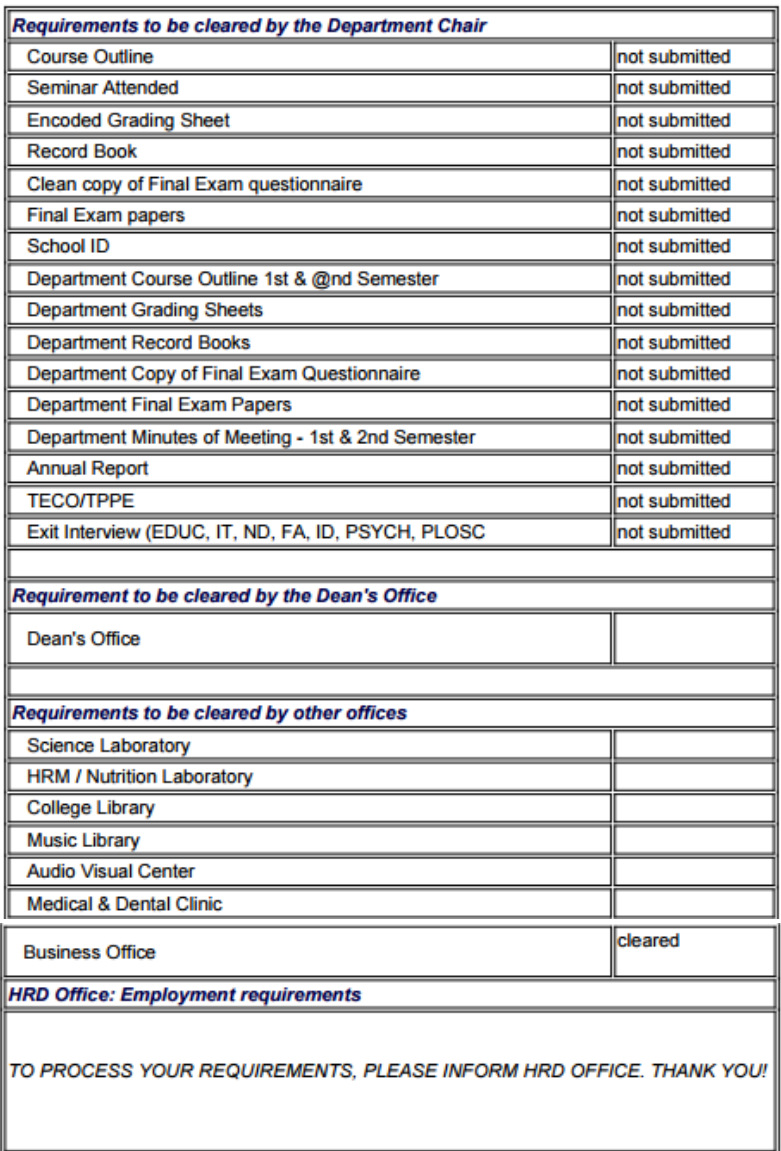

May 22, 2017 / 10:05

**Note**: You may print the Clearance Form, but there is no need to submit this form to HRD/Business Office.